# Risoluzione dei problemi dei PVC ATM in un ambiente WAN  $\overline{\phantom{a}}$

## Sommario

[Introduzione](#page-0-0) **[Prerequisiti](#page-2-0) [Requisiti](#page-2-1)** [Componenti usati](#page-2-2) **[Convenzioni](#page-2-3)** [Informazioni sulla segmentazione e il riassemblaggio di frame AAL5](#page-2-4) [Come capire le basi di Traffic Shaping e Policing](#page-5-0) [Come comprendere il bit rate variabile, non in tempo reale \(VBR-NRT\)](#page-5-1) [Come eseguire la mappatura tra un indirizzo di destinazione e PVC](#page-6-0) [Risoluzione dei problemi](#page-7-0) [Come risolvere i problemi di connettività](#page-7-1) [Come risolvere i problemi di connettività totale PVC](#page-8-0) [Comandi importanti](#page-10-0) [PVC](#page-11-0) [Modalità comando](#page-11-1) [Esempio di visualizzazione](#page-11-2) [pvc atm](#page-12-0) [Modalità comando](#page-12-1) [Esempio di visualizzazione](#page-12-2) [Prima di chiamare il supporto tecnico Cisco](#page-13-0) [Revisione capitolo](#page-13-1) **[Note](#page-13-2)** [1](#page-13-3) [2](#page-14-0) [3](#page-14-1) [4](#page-14-2) [5](#page-14-3) [6](#page-14-4) [Informazioni correlate](#page-14-5)

## <span id="page-0-0"></span>Introduzione

Questo capitolo descrive come risolvere i problemi ATM che si verificano quando si trasportano pacchetti di layer 2/3 su una backbone WAN. Esso esamina:

• Come segmentare frame o pacchetti in celle ATM

- Informazioni sui comandi show importanti e relativa interpretazione
- Come rilevare e risolvere i problemi relativi a un'errata definizione delle forme o dei criteri

Nota: le informazioni di questo capitolo sono applicabili a tutti i dispositivi Cisco in quanto si basano esclusivamente sulla tecnologia stessa e non sulla dipendenza dall'hardware o dal software.

La modalità ATM (Asynchronous Transfer Mode) è una tecnologia sviluppata dall'ITU-T nei primi anni novanta e precedentemente nota come CCITT. Le norme relative descrivono una tecnologia di trasporto in cui le informazioni sono trasportate in piccole unità di dati a lunghezza fissa chiamate celle.

In una rete ATM, è possibile fare una netta distinzione tra i dispositivi che supportano le applicazioni, chiamati End-Systems (ES), e i dispositivi che inoltrano solo le celle. Questi dispositivi di relè sono sistemi intermedi (IS) o switch ATM. Esempi di ES sono i router e i moduli LANE (LAN Emulation). Esempi di IS sono LS1010, 8540MSR, BPX.

Questa è una rappresentazione di una rete ATM:

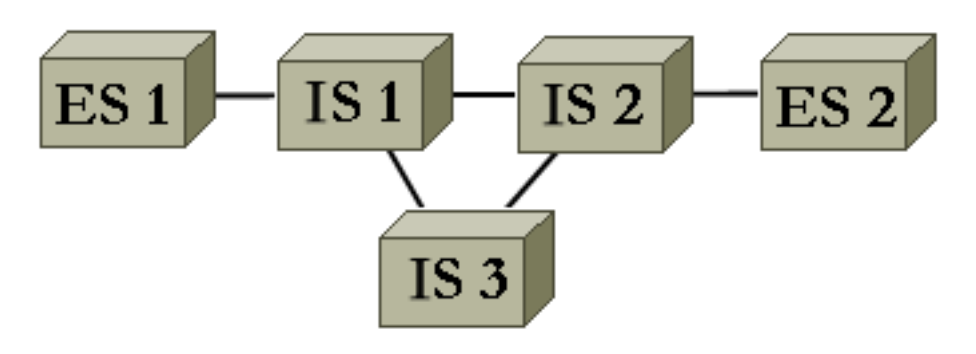

L'ATM, tra le altre cose, definisce come segmentare e riassemblare diversi tipi di informazioni. ATM può trasportare video, voce e dati. L'adeguata qualità del servizio (QoS) è riservata e garantita dalla rete ATM. Poiché qualsiasi tipo di informazione può essere segmentato in celle in base allo standard correlato, ATM è uno strumento flessibile e può quindi essere utilizzato in molti ambienti. Questi ambienti possono essere classificati in due categorie principali:

- Ambiente LAN Switched: LANE è l'ambiente più comunemente utilizzato. In genere, la qualità del servizio è ridotta in questo ambiente dinamico, in quanto le connessioni ATM vengono create e rimosse su richiesta.
- **Ambiente WAN**: sono disponibili due player:\_Telco In genere offre una qualità del servizio molto precisa in un ambiente statico. La rete ATM di una compagnia telefonica è costituita da switch ATM. Poiché una società telefonica offre un servizio ATM, chiamarlo provider di servizi ATM.\_Enterprise: in genere richiede un servizio ATM al provider di servizi ATM

Questo capitolo è dedicato esclusivamente alle connessioni ATM negli ambienti WAN aziendali. In un ambiente di questo tipo, i sistemi terminali sono per il 99% router. Nel prosieguo del documento, pertanto, si utilizza solo la parola router. Questi router si scambiano i pacchetti <sup>[1](#page-13-3)</sup>. Utilizzate IP come protocollo di riferimento e tutte le spiegazioni sono valide per altri protocolli di layer 3, quali IPX e ATALK. Dal punto di vista dell'azienda, la rete ha un aspetto simile al seguente:

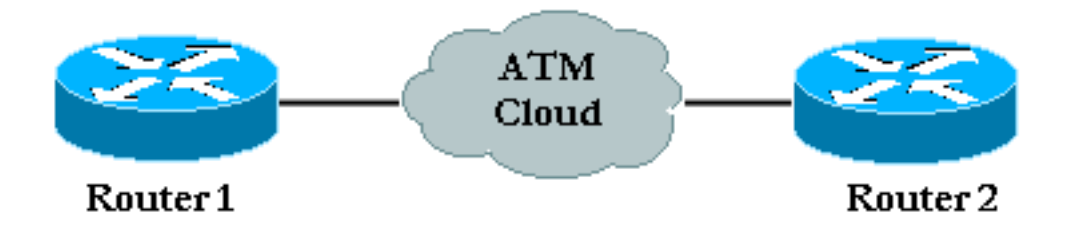

In genere, esiste un contratto di traffico sulla qualità del servizio rispettato dai router aziendali e dal provider di servizi ATM. Inizialmente, sembra abbastanza semplice con solo due dispositivi nell'immagine e il cloud del provider ATM che non è visibile dal punto di vista aziendale. Sfortunatamente, i problemi in questo ambiente non sono banali perché non si ha piena visibilità sull'apparecchiatura del fornitore ATM.

## <span id="page-2-0"></span>**Prerequisiti**

### <span id="page-2-1"></span>**Requisiti**

Nessun requisito specifico previsto per questo documento.

### <span id="page-2-2"></span>Componenti usati

Il documento può essere consultato per tutte le versioni software o hardware.

### <span id="page-2-3"></span>**Convenzioni**

Per ulteriori informazioni sulle convenzioni usate, consultare il documento [Cisco sulle convenzioni](//www.cisco.com/en/US/tech/tk801/tk36/technologies_tech_note09186a0080121ac5.shtml) [nei suggerimenti tecnici.](//www.cisco.com/en/US/tech/tk801/tk36/technologies_tech_note09186a0080121ac5.shtml)

## <span id="page-2-4"></span>Informazioni sulla segmentazione e il riassemblaggio di frame AAL5

AAL (ATM Adaptation Layer) adatta le informazioni utente, tra cui dati, voce, video e così via, a un formato che può essere facilmente suddiviso in celle ATM. Una volta ottenuta, la PDU AAL viene passata al livello di segmentazione e riassemblaggio (SAR) che suddivide il pacchetto in celle ATM. AAL5 è il tipo AAL più comunemente utilizzato per il trasporto dei dati. I dati qui includono anche la funzionalità Voice over IP. Il processo SAR per AAL5 è illustrato nel diagramma.

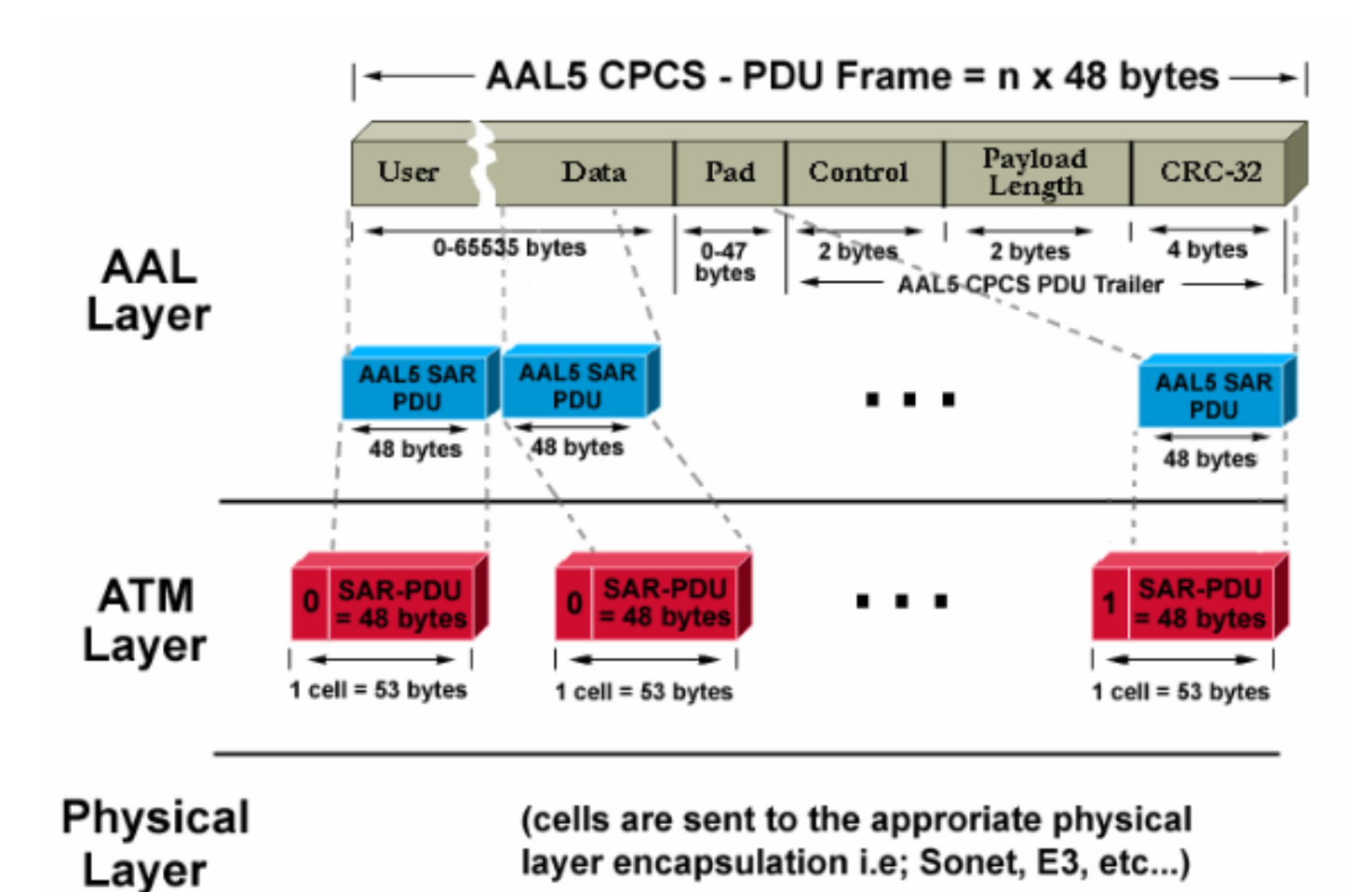

Al router di destinazione viene applicato il processo inverso. Verificare che il bit speciale sia impostato su 1 nell'intestazione della cella in modo che il router di destinazione identifichi facilmente l'ultima cella di un pacchetto AAL5.

L'intero processo, generalmente implementato nell'hardware, funziona in modo efficiente. Questi sono i due problemi principali che possono sorgere:

- Una o più celle possono essere danneggiate nella destinazione dal trasmettitore o da un dispositivo nella rete ATM. L'unico campo della cella che esegue un tipo di controllo di ridondanza ciclico (CRC, Cyclic Redundancy Check) è il campo HEC (Header Checksum). Come suggerito dal nome, viene controllata solo l'intestazione della cella.
- Èpossibile eliminare una o più celle nella rete del provider.

In questo modo è possibile esaminare l'impatto di questi due problemi sul router di destinazione e come rilevarli:

- Se una cella è danneggiata, il numero di celle rimane invariato. Il frame CPCS-PDU viene ricomposto con le dimensioni corrette. Il router verifica se il campo della lunghezza è corretto. Ma, poiché una cellula è corrotta, l'intera cornice è banalmente corrotta. Pertanto, il campo CRC del frame AAL5 CPCS-PDU è diverso da quello inviato inizialmente.
- Se nella destinazione manca una cella, sia le dimensioni che il CRC sono diversi da quelli contenuti nel frame CPCS-PDU.

Qualunque sia il problema, alla destinazione viene rilevato un CRC errato. Controllare le statistiche dell'interfaccia in modo che l'amministratore dei router rilevi questa condizione. In caso

di errore CRC, il contatore degli errori di input viene incrementato di uno $\textstyle{\frac{2}{-}}$  $\textstyle{\frac{2}{-}}$  $\textstyle{\frac{2}{-}}$ . L'output del comando show interface atm illustra questo comportamento:

```
Medina#show interface atm 3/0
ATM3/0 is up, line protocol is up
   Hardware is ENHANCED ATM PA
   MTU 4470 bytes, sub MTU 4470, BW 149760 Kbit, DLY 80 usec,
      reliability 255/255, txload 1/255, rxload 1/255
   Encapsulation ATM, loopback not set
   Keepalive not supported
   Encapsulation(s): AAL5
   4096 maximum active VCs, 2 current VCCs
   VC idle disconnect time: 300 seconds
  Signalling vc = 1, vpi = 0, vci = 5 UNI Version = 4.0, Link Side = user
   0 carrier transitions
   Last input 00:00:07, output 00:00:07, output hang never
   Last clearing of "show interface" counters never
   Input queue: 0/75/0 (size/max/drops); Total output drops: 0
   Queueing strategy: Per VC Queueing
   5 minute input rate 0 bits/sec, 0 packets/sec
   5 minute output rate 0 bits/sec, 0 packets/sec
      104 packets input, 2704 bytes, 0 no buffer
      Received 0 broadcasts, 0 runts, 0 giants, 0 throttles
      32 input errors, 32 CRC, 0 frame, 0 overrun, 0 ignored, 0 abort
      106 packets output, 2353 bytes, 0 underruns
      0 output errors, 0 collisions, 1 interface resets
      0 output buffer failures, 0 output buffers swapped out
```
Nell'output precedente, il contatore degli errori di input indica 32 errori (32 errori di input). Se il router è stato configurato per più PVC, il contatore globale dell'interfaccia potrebbe non essere adeguato in quanto il contatore degli errori di input potrebbe visualizzare il traffico di più PVC. in questo scenario, è consigliabile utilizzare il comando show atm pvc vpi/vci. Ad esempio:

```
Medina#show atm pvc 0/36
ATM3/0.1: VCD: 4, VPI: 0, VCI: 36
VBR-NRT, PeakRate: 2000, Average Rate: 1000, Burst Cells: 32
AAL5-LLC/SNAP, etype:0x0, Flags: 0x20, VCmode: 0x0
OAM frequency: 0 second(s), OAM retry frequency: 1 second(s), OAM retry
frequen)
OAM up retry count: 3, OAM down retry count: 5
OAM Loopback status: OAM Disabled
OAM VC state: Not Managed
ILMI VC state: Not Managed
InARP frequency: 15 minutes(s)
Transmit priority 2
InPkts: 24972, OutPkts: 25032, InBytes: 6778670, OutBytes: 6751812
InPRoc: 24972, OutPRoc: 25219, Broadcasts: 0
InFast: 0, OutFast: 0, InAS: 0, OutAS: 0
InPktDrops: 0, OutPktDrops: 0
CrcErrors: 0, SarTimeOuts: 0, OverSizedSDUs: 0
OAM cells received: 0
F5 InEndloop: 0, F5 InSegloop: 0, F5 InAIS: 0, F5 InRDI: 0
F4 InEndloop: 0, F4 InSegloop: 0, F4 InAIS: 0, F4 InRDI: 0
OAM cells sent: 0
F5 OutEndloop: 0, F5 OutSegloop: 0, F5 OutRDI: 0
F4 OutEndloop: 0, F4 OutSegloop: 0, F4 OutRDI: 0
OAM cell drops: 0
Status: UP
```
In questo output  $^3_\cdot$  $^3_\cdot$  $^3_\cdot$  il contatore degli errori CRC indica il numero di errori CRC per il frame CPCS-

PDU. Entrambi i comandi sono stati digitati sullo stesso router. Poiché non è possibile rilevare errori CRC (CrcErrors) sulla visualizzazione delle statistiche per PVC 0/36, si supponga che gli errori di input del comando show interface siano dovuti a un altro PVC.

Nota: Un errore di input non sempre indica *una* perdita di pacchetto. La cella scartata dal provider ATM può essere l'ultima cella del frame. Pertanto, la cella scartata aveva questo bit speciale impostato su uno. L'unico modo per la destinazione di trovare i limiti del frame è controllare questo bit. Di conseguenza, il router di destinazione, in fase di riassemblaggio, concatena tutte le celle che riceve finché non viene trovata una cella con questo bit impostato su 1. Se si elimina l'ultima cella di un frame, si perdono due frame CPCS-PDU e si verifica un solo CRC e un errore di lunghezza.

## <span id="page-5-0"></span>Come capire le basi di Traffic Shaping e Policing

Il traffic shaping è un'azione eseguita dalla sorgente del traffico ATM. Il policing si riferisce alle azioni eseguite dagli switch ATM, di solito dal lato del provider.

Il Traffic Shaping è l'azione dell'adattamento del flusso cellulare a un contratto di traffico specifico. come illustrato nel diagramma.

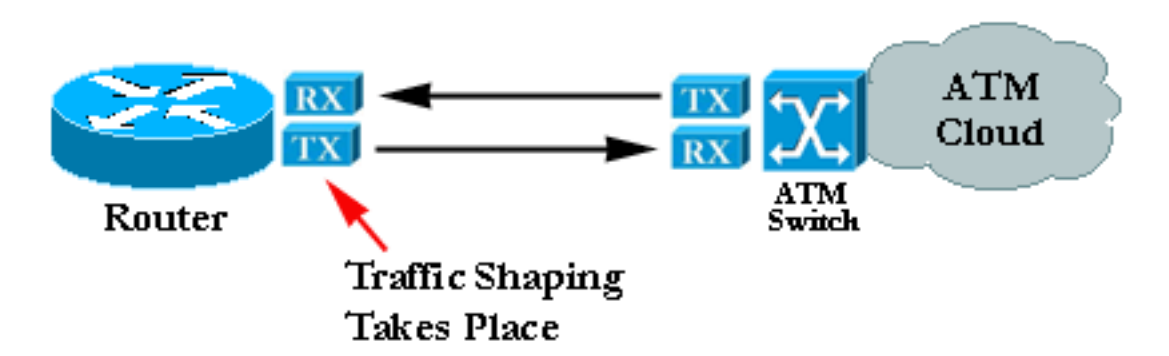

Il policing è l'azione che consente di verificare se il flusso di celle rispetta un contratto di traffico specifico. Come illustrato nel diagramma:

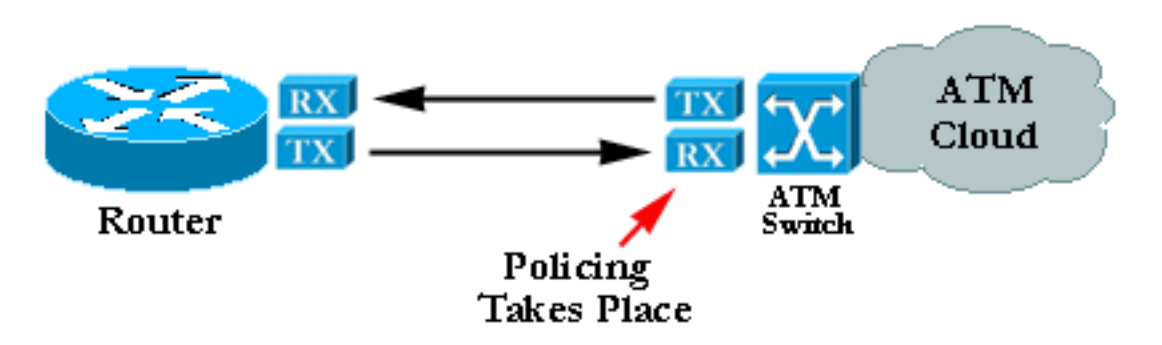

Nota: questi diagrammi non implicano che il traffic shaping e l'applicazione di policy si riferiscano a un contratto comune e utilizzino un algoritmo simile. Una configurazione errata del policing o del shaping spesso porta a celle che vengono eliminate dal policer. Anche se entrambi i parametri shaping e policing sono impostati sugli stessi valori, la policy può iniziare a eliminare le celle. Ciò è solitamente dovuto a un cattivo shaper o a un poliziotto che non funziona.

## <span id="page-5-1"></span>Come comprendere il bit rate variabile, non in tempo reale (VBR-NRT)

In questa sezione viene fornita solo un'introduzione al traffic shaping. Per ulteriori informazioni, consultare la specifica sulla gestione del traffico sul sito Web del forum ATM.

In ATM, inserire intervalli di tempo uguali tra le celle affinché il traffic shaping funzioni. Ad esempio, se una connessione OC-3/STM-1 è 155 Mbit/sec, solo ~149 Mbit/sec può essere utilizzato per inoltrare le celle ATM  $_{-}^{4}$  $_{-}^{4}$  $_{-}^{4}$ . Di conseguenza, la velocità massima è di 353.208 celle (353.208 \* 53 \* 8 bit possono entrare nel payload dei frame OC-3c/STM-1 in un secondo). Se si richiede una connessione di 74,5 Mbit/secondo (metà della velocità della linea), tra ciascuna cella vengono inseriti spazi uguali di 2,83 microsecondi. 2,83 microsecondi è il tempo necessario per inviare una cella a OC3c/STM-1 (1/353,208 secondi). Poiché è stata richiesta metà della velocità della linea, è possibile inviare una cella, attendere un periodo di tempo equivalente e quindi ricominciare.

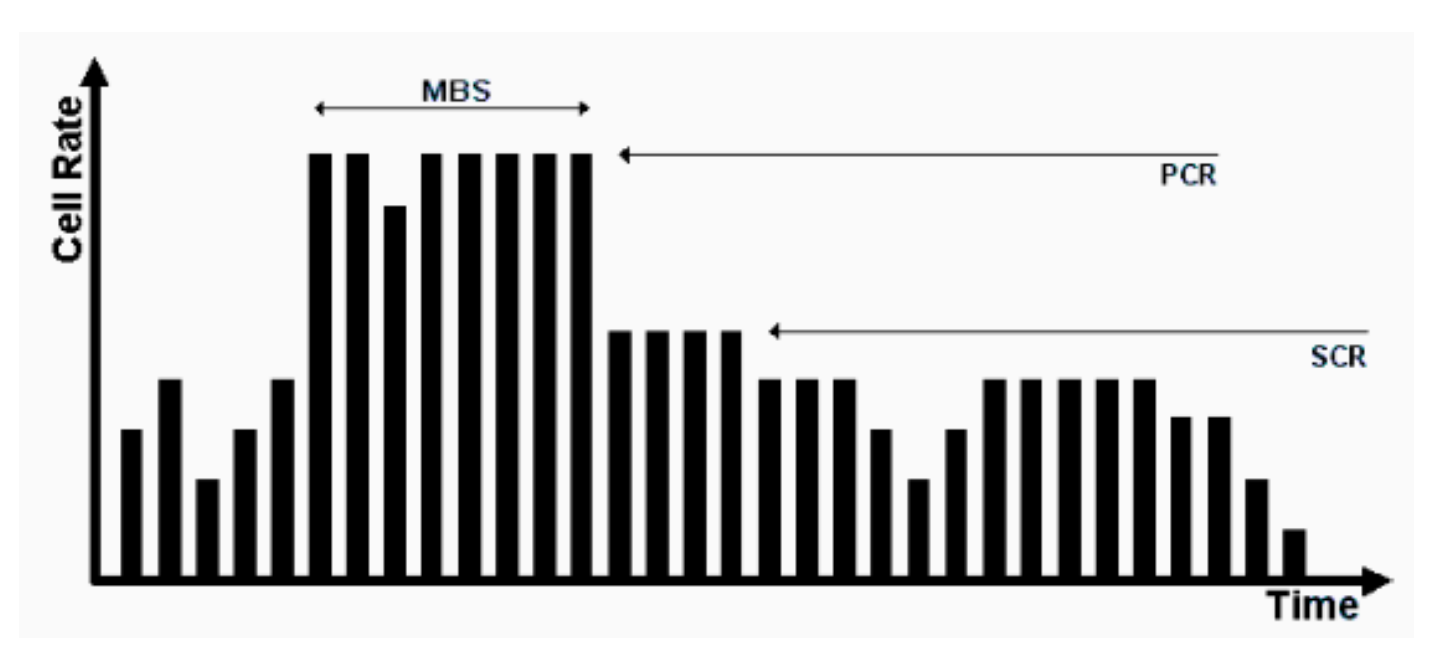

Il traffico più classico richiesto è il traffic shaping VBR (Variable Bit-Rate):

Il traffic shaping VBR è un approccio efficace per una rete molto trafficata. I parametri utilizzati sono Peak Cell Rate (PCR), Sustainable Cell Rate (SCR) e Maximum Burst Size (MBS). Una volta concordato un contratto di traffico, la trasmissione delle celle all'interno dei parametri VBR è garantita dalla rete ATM. Il numero di celle in cui è consentito superare l'SCR è impostato dall'MBS e associato alla PCR.

Queste sono le definizioni dei seguenti parametri:

- PCR Velocità massima alla quale l'origine può inviare le celle
- SCR Limite posizionato sulla velocità media delle celle a lungo termine
- MBS Numero massimo di celle che possono essere inviate sopra l'SCR al PCR

## <span id="page-6-0"></span>Come eseguire la mappatura tra un indirizzo di destinazione e PVC

Una causa comune di problemi è la configurazione errata della mappatura ATM. Dopo aver configurato il PVC, è necessario comunicare al router quale PVC utilizzare per raggiungere una destinazione specifica. È possibile garantire la corretta mappatura in tre modi:

- Se si posiziona il PVC su una sottointerfaccia point-to-point, il router presume che ci sia solo un PVC point-to-point configurato sull'interfaccia secondaria. Pertanto, ogni pacchetto IP con un indirizzo IP di destinazione nella stessa subnet viene inoltrato su questa VC. Questo è il modo più semplice per configurare il mapping ed è pertanto il metodo consigliato.
- Se si inserisce il PVC in una sottointerfaccia point-to-multipoint o nell'interfaccia principale, è necessario creare una mappatura statica. Per un esempio di configurazione, vedere la sezione [Risoluzione dei problemi](#page-7-0).
- Per creare la mappatura automaticamente, potete utilizzare l'opzione Inverti ARP (Inverse ARP). Per ulteriori informazioni, vedere [Comandi importanti.](#page-10-0)

## <span id="page-7-0"></span>Risoluzione dei problemi

### <span id="page-7-1"></span>Come risolvere i problemi di connettività

I due sintomi più comuni della perdita di informazioni tra i due router sono:

- Connessioni TCP lente a causa di celle che vengono scartate nel cloud ATM, il che comporta l'eliminazione dei pacchetti IP e un numero elevato di ritrasmissioni. Il protocollo TCP stesso ritiene che ciò sia dovuto a una congestione e cerca di ridurre la finestra di trasmissione, il che comporta una connessione TCP molto lenta. Questo problema riguarda tutti i protocolli basati su TCP, ad esempio Telnet o FTP.
- I pacchetti IP di grandi dimensioni tendono a fallire mentre i pacchetti più piccoli attraversano la rete ATM senza causare problemi. Anche questo è dovuto a celle che vengono eliminate.

Concentrarsi su questo secondo sintomo, che aiuta a rilevare il problema. Si supponga che, per ogni 100 celle trasmesse dal router di origine, il provider scarti l'ultima cella a causa della policy. Ciò significa che, se un ping ha una parte di dati di 100 byte, sono necessarie 3 celle ATM per inviarlo. Infatti, per contenere la richiesta echo ICMP, sono necessari 3 byte x 48. In pratica, ciò significa che i primi 33 ping hanno successo. Più precisamente, le prime 99 celle sono viste sotto contratto dal fornitore, mentre la 34esima non riesce poiché una delle sue celle viene scartata.

Se si presume di mantenere la stessa configurazione e di utilizzare pacchetti da 1500 byte, anziché piccoli pacchetti echo (ping) ICMP, sono necessarie 32 celle per trasmettere ciascun pacchetto grande (32 x 48 = 1536 byte, il multiplo più piccolo di 48 sopra le dimensioni del pacchetto). Se la rete scarta una cella su cento, circa un pacchetto su tre o quattro viene scartato. Un modo semplice ed efficiente per dimostrare che hai un problema di sorveglianza è aumentare le dimensioni del pacchetto.

In pratica, è possibile generare ping di grandi dimensioni dal router stesso.

```
Medina#ping
Protocol [ip]:
Target IP address: 10.2.1.2
Repeat count [5]: 100
Datagram size [100]: 1500
Timeout in seconds [2]: 2
Extended commands [n]:
Sweep range of sizes [n]:
Type escape sequence to abort.
Sending 100, 1500-byte ICMP Echos to 10.2.1.2, timeout is 2 seconds:
!!!.!!.!!!.!!.!!!.!!.!!!.!!.!!!.!!.!!!.!!.!!!.!!.!!!.!!.!!!.!!.!!!.!!.!!!.!!.!!!
.!!.!!!.!!.!!!.!!.!
```
Success rate is 72 percent (72/100).

Se il problema reale è legato al policing, eseguire lo stesso test su pacchetti più grandi genera un risultato diverso:

Medina#**ping** Protocol [ip]: Target IP address: 10.2.1.2 Repeat count [5]: 100 Datagram size [100]: 3000 Timeout in seconds [2]: 2 Extended commands [n]: Sweep range of sizes [n]: Type escape sequence to abort. Sending 100, 3000-byte ICMP Echos to 10.2.1.2, timeout is 2 seconds: !.!.!..!.!.!..!.!..!.!...!..!.!.!..!.!.!.!.!.!.!..!..!.!...!..!.!.!..!.!.!..!.!. !..!.!..!.!.!.!..!..!

Success rate is 42 percent (42/100).

Contattare il provider ATM e controllare questi punti se, dopo l'esecuzione di questi test, si conclude che si è verificato un problema di polizia:

- $\bullet$  Il provider sta effettivamente eliminando le celle? Il provider deve essere in grado di comunicare questa informazione.
- $\bullet$  In caso affermativo, per quale motivo? La risposta è di solito la vigilanza, ma a volte, la sua rete è semplicemente congestionata.
- Se il motivo è l'applicazione di policy, quali sono i parametri del traffico? Corrispondono alle impostazioni del router?

Se il router e il provider utilizzano gli stessi parametri del traffico, si verifica un problema reale. Il router non sta dando forma in modo corretto oppure il provider non sta eseguendo correttamente il controllo. Fare riferimento a [Bug Toolkit.](//www.cisco.com/cgi-bin/Support/Bugtool/launch_bugtool.pl ) (solo utenti [registrati\)](//tools.cisco.com/RPF/register/register.do) Due implementazioni di traffic shaping non forniscono esattamente lo stesso traffico risultante. Possono essere accettate piccole variazioni. Tuttavia, l'implementazione dovrebbe generare solo una quantità trascurabile di perdite di traffico.

Alcuni analizzatori del traffico sul mercato possono controllare la conformità del traffico in base a una determinata serie di parametri di traffico, ad esempio, da GN Nettest e HP. Questi dispositivi possono stabilire se il traffico proveniente dal router ha una forma precisa.

Aprire una richiesta di assistenza con il supporto tecnico Cisco se si rileva che il formato del router Cisco non è corretto e non sono stati trovati limiti documentati per bug e/o schede.

### <span id="page-8-0"></span>Come risolvere i problemi di connettività totale PVC

La sezione precedente era focalizzata sulla perdita parziale del pacchetto. In questa sezione viene descritta la perdita totale di connettività.

#### Tabella 1. Totale perdite di connettività tra due router collegati ad ATM

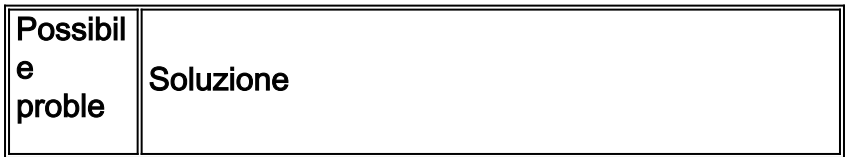

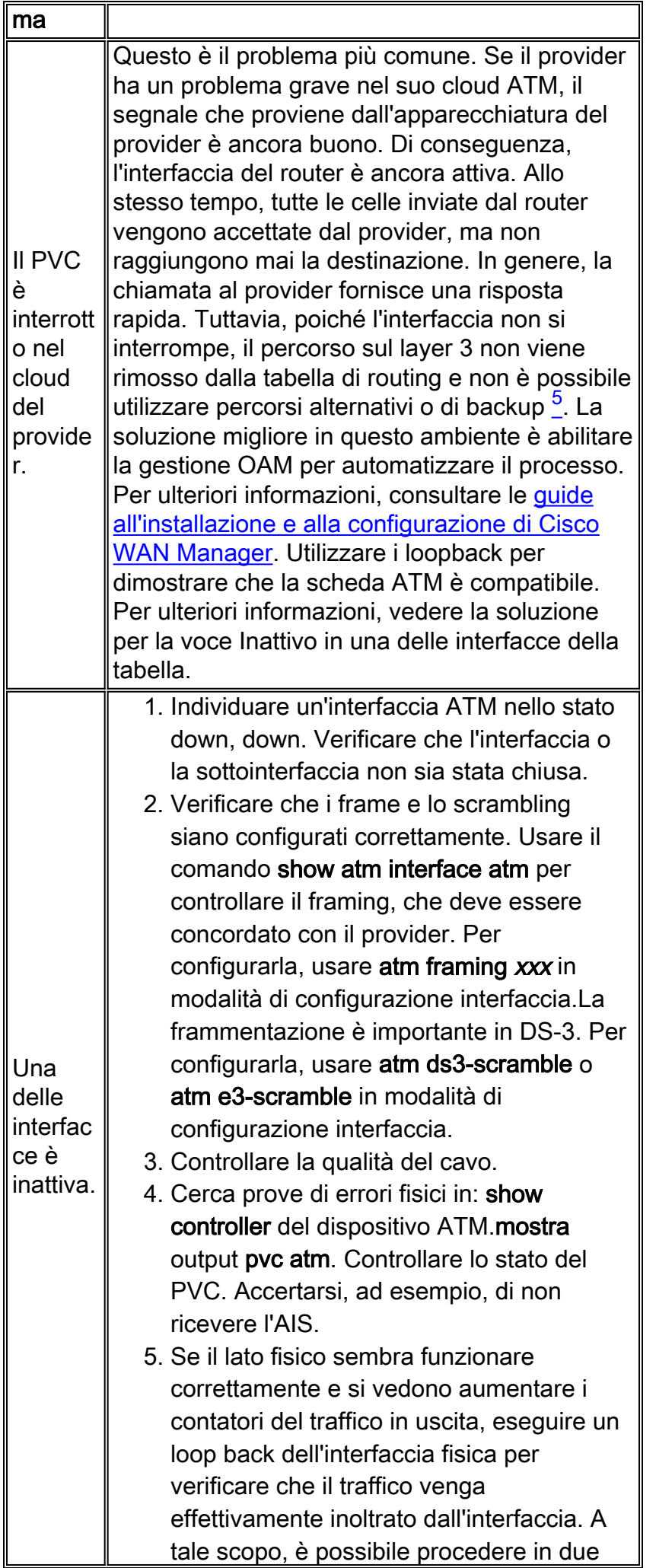

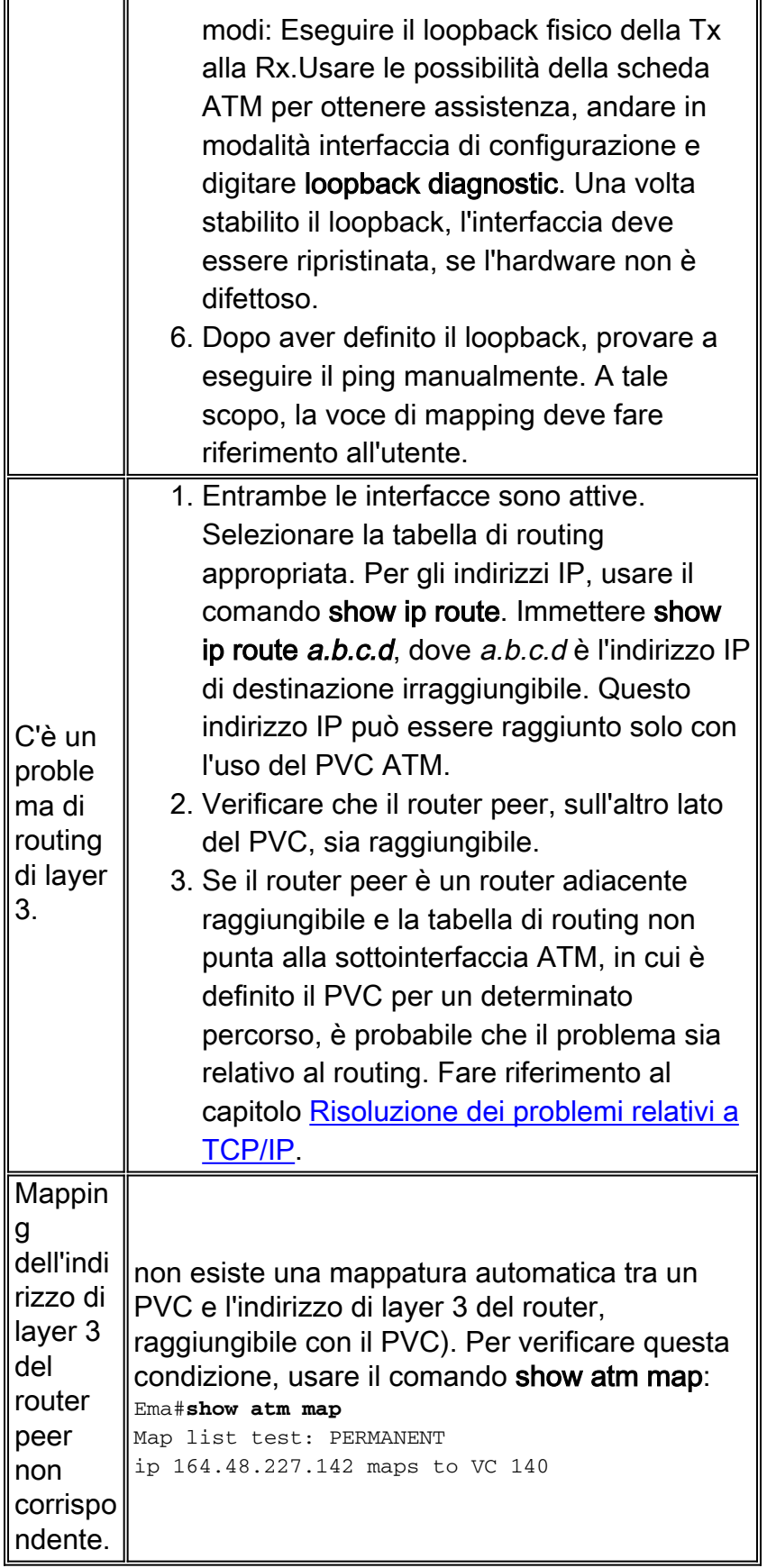

# <span id="page-10-0"></span>Comandi importanti

In questa sezione vengono illustrate le differenze tra la vecchia sintassi (show atm vc e **atm pvc**) e la nuova sintassi, disponibile a partire dal software Cisco IOS<sup>®</sup> versione 11.3T (show atm pvc e pvc).

### <span id="page-11-0"></span>PVC

Usare il comando di configurazione dell'interfaccia pvc per eseguire una o più delle seguenti azioni, di cui è possibile trovare la descrizione completa nella guida di riferimento del comando:

- Creare un PVC ATM su un'interfaccia principale o una sottointerfaccia.
- Assegnare un nome a un PVC ATM.
- Specificare i protocolli ILMI, QSAAL o SMDS da utilizzare su questo PVC.
- Accedere alla modalità di configurazione interface-atm-pvc.

#### <span id="page-11-1"></span>Modalità comando

Configurazione interfaccia

#### <span id="page-11-2"></span>Esempio di visualizzazione

```
Medina#show running-config interface atm 3/0.1
Building configuration...
Current configuration:
!
interface ATM3/0.1 multipoint
 ip address 10.2.1.1 255.255.255.252
 no ip directed-broadcast
 pvc 0/36
  protocol ip 10.2.1.1 broadcast
  protocol ip 10.2.1.2 broadcast
  vbr-nrt 2000 1000 32
  encapsulation aal5snap
  !
end
```
Usare show atm pvc 0/36 per controllare lo stato come mostrato sopra o usare il comando precedente show atm vc:

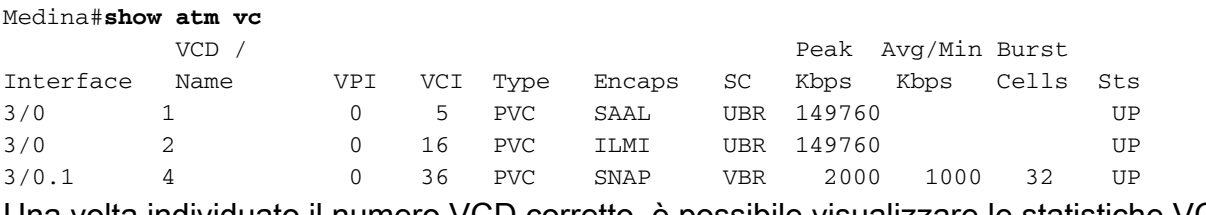

Una volta individuato il numero VCD corretto, è possibile visualizzare le statistiche VC:

Medina#**show atm vc 4** ATM3/0.1: VCD: 4, VPI: 0, VCI: 36 VBR-NRT, PeakRate: 2000, Average Rate: 1000, Burst Cells: 32 AAL5-LLC/SNAP, etype:0x0, Flags: 0x20, VCmode: 0x0 OAM frequency: 0 second(s) InARP frequency: 15 minutes(s) Transmit priority 2 InPkts: 24972, OutPkts: 25137, InBytes: 6778670, OutBytes: 6985152 InPRoc: 24972, OutPRoc: 25419, Broadcasts: 0 InFast: 0, OutFast: 0, InAS: 0, OutAS: 0 InPktDrops: 0, OutPktDrops: 0

CrcErrors: 0, SarTimeOuts: 0, OverSizedSDUs: 0 OAM cells received: 0 OAM cells sent: 0 Status: UP

Èpossibile confrontare il nuovo comando show atm pvc con il vecchio comando show atm vc. Si consiglia di utilizzare il nuovo comando.

La mappatura è stata configurata perché si tratta di un'interfaccia point-to-multipoint e può essere verificata con il comando show atm map:

```
Medina#show atm map
Map list ATM3/0.1pvc4 : PERMANENT
ip 10.2.1.1 maps to VC 4, VPI 0, VCI 36, ATM3/0.1
        , broadcast
ip 10.2.1.2 maps to VC 4, VPI 0, VCI 36, ATM3/0.1
         , broadcast
```
Il tipo di sottointerfaccia è multipunto ed è pertanto necessario un mapping. Nel caso di una sottointerfaccia point-to-point, la linea del protocollo nella configurazione PVC può essere ignorata perché il router presume che tutti i pacchetti IP con una destinazione nella stessa subnet debbano essere inoltrati al PVC. Anche il protocollo ARP inverso può essere configurato nella configurazione del PVC per automatizzare il processo di mappatura.

#### <span id="page-12-0"></span>pvc atm

Se si esegue il software Cisco IOS versione 11.3 (non-T train) o precedenti, il comando PVC config non è ancora disponibile e si consiglia di utilizzare la vecchia sintassi. L'intera configurazione del PVC viene eseguita su un'unica riga, il che limita le possibilità di configurazione. La descrizione completa è disponibile nella guida di riferimento del comando.

#### <span id="page-12-1"></span>Modalità comando

Configurazione interfaccia

#### <span id="page-12-2"></span>Esempio di visualizzazione

```
Medina#show run interface atm 3/0.1
Building configuration...
Current configuration:
!
interface ATM3/0.1 multipoint
 no ip directed-broadcast
 map-group MyMap
 atm pvc 4 0 36 aal5snap 2000 1000 32
end
```
Questo è un esempio di una configurazione parziale della definizione di elenco di mappe che corrisponde al nome del gruppo di mappe:

<snip> ! map-list MyMap ip 10.2.1.1 atm-vc 4 broadcast ip 10.2.1.2 atm-vc 4 broadcast

#### <snip>

Utilizzare la configurazione parziale precedente per controllare il mapping con lo stesso comando della nuova sintassi:

```
Medina#show atm map
Map list MyMap : PERMANENT
ip 10.2.1.1 maps to VC 4
         , broadcast
ip 10.2.1.2 maps to VC 4
        , broadcast
```
Anche in questo caso la nuova sintassi è più semplice e chiara.

## <span id="page-13-0"></span>Prima di chiamare il supporto tecnico Cisco

Prima di chiamare il supporto tecnico Cisco, leggere attentamente questo capitolo e completare le azioni suggerite per il problema del sistema.

Completare questi passaggi e documentare i risultati per consentire al supporto tecnico Cisco di fornire un'assistenza migliore:

- Eseguire un comando **show tech** su entrambi i router. Ciò aiuta il tecnico dell'assistenza Cisco (CSE) a comprendere il comportamento del router.
- Eseguire un comando **show atm pvc** su entrambi i router e un comando **show atm pvc** *vpi/vci* del PVC che causa il problema. Questo aiuta il CSE a capire il problema.
- Illustrare il punto di vista del provider ATM sul problema e indicare se ritiene che il problema sia sul router.

## <span id="page-13-1"></span>Revisione capitolo

- Confrontare la configurazione dei PVC sulle sottointerfacce point-to-point e point-to-1. multipoint.
- 2. Configurare un router e uno switch con policy e shaping non corrispondenti. Verificare, con un test ping, che il traffico inviato dal router sia effettivamente sorvegliato in modo errato.
- Configurare la gestione OAM in modo che la sottointerfaccia non sia disponibile in caso di 3. errore del PVC.
- Confrontare la configurazione di un PVC con la sintassi precedente e quella nuova. Quali 4. sono le ragioni principali del passaggio alla nuova sintassi?
- 5. Confrontare il controllo dello stato/delle statistiche del PVC con l'uso del vecchio comando show atm vc e del nuovo comando show atm pvc. Quali miglioramenti offre la nuova sintassi?

## <span id="page-13-2"></span>**Note**

### <span id="page-13-3"></span>1

ATM consente essenzialmente di segmentare qualsiasi tipo di informazione in celle. Parliamo spesso di pacchetti o frame (unità dati di livello 3 o 2). Potremmo usare la parola "protocol data unit", che ci permetterebbe di discutere molto in generale di qualunque livello, in sincronia con le specifiche OSI. Per chiarezza, parleremo di pacchetti.

### <span id="page-14-0"></span>2

Il contatore degli errori CRC dell'interfaccia show è uguale al numero degli errori di input. Su alcuni sistemi terminali (ad esempio i moduli LANE di Catalyst 5000), aumenta solo il contatore degli errori di input. Pertanto, è necessario concentrarsi sugli errori di input. Di regola, se non si esegue una versione recente, si consiglia di controllare anche l'output di show controller poiché fornisce maggiori dettagli fisici sui contatori della scheda ATM stessa.

### <span id="page-14-1"></span>3

L'output di show atm pvc potrebbe variare, a seconda della funzionalità delle schede e del codice. Nell'esempio riportato viene usato il modello PA-A3 con codice di versione del software Cisco IOS versione 12.1.

### <span id="page-14-2"></span>4

Sonet/SDH ha un sovraccarico di circa il 3%.

### <span id="page-14-3"></span>5

Si presuppone che siano state utilizzate route statiche. Se si utilizzano protocolli di routing dinamico su questo PVC ATM, il protocollo alla fine converge. Questo processo potrebbe essere lento. Vedere la sezione [Risoluzione dei problemi](#page-7-0) del protocollo di routing corrispondente.

### <span id="page-14-4"></span>6

l'output show controller è specifico di ciascuna scheda ATM. Spesso da questo output si possono dedurre informazioni preziose, ma non è possibile fornire una descrizione generica.

## <span id="page-14-5"></span>Informazioni correlate

- [Unione internazionale delle telecomunicazioni](http://www.itu.int/home/index.html?referring_site=bodynav)
- [Forum MFA](http://www.mfaforum.org/?referring_site=bodynav)
- [TechFest Reti](http://www.techfest.com/networking/?referring_site=bodynav)
- [Protocols.com](http://www.protocols.com/?referring_site=bodynav)
- [Documentazione e supporto tecnico Cisco Systems](//www.cisco.com/cisco/web/support/index.html?referring_site=bodynav)